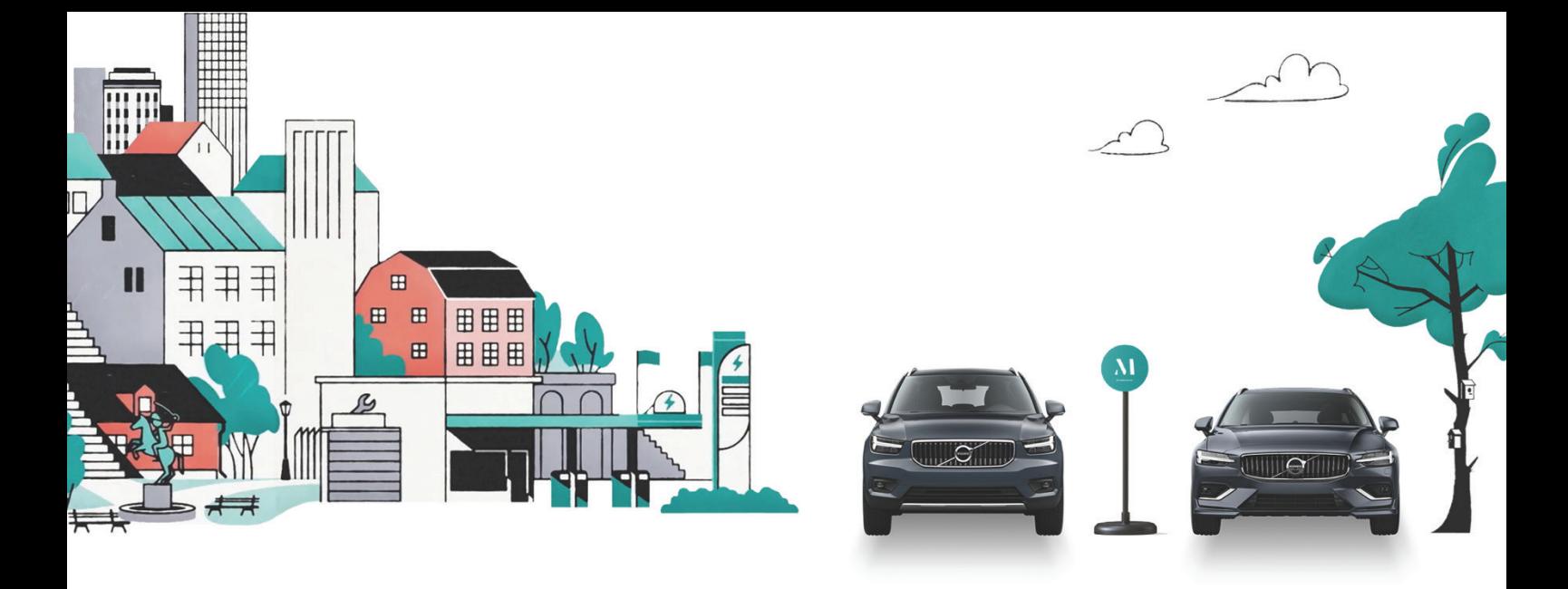

# **Ett sätt för dig att ha bil som bor i BRF Skeppsträdgården 1**

### Som boende i denna fastighet har du fritt medlemskap i bildelningstjänsten M t.o.m. 2028-01-31

M ger dig en bil när du behöver den, på dina villkor. Ladda ner appen och skapa ett konto och du är körklar på några minuter. Boka en timme eller så länge du vill. Lås upp med mobilen. När du är klar lämnar du bilen där du hämtade den.

Med M slipper du krånglet som kommer med att äga en bil, men du får all nytta och bekvämlighet med att köra bil när du behöver det. Bränsle, försäkring och trängselskatt ingår alltid.

- Så här kommer du igång:
- 1. Ladda ner M på App store eller Google Play
- 2. Registrera dig.
- 3. Gå till kontovyn
- 3. Under kampanjer, fyll i koden: **Hemma-Bommen-1**
- 4. Välj Premium under prisplaner
- 5. Boka din första resa

Har du några frågor? Kontakta M på **help@m.co** eller telefon **08-580 974 54**.

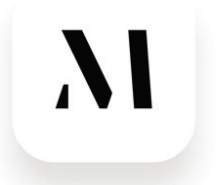

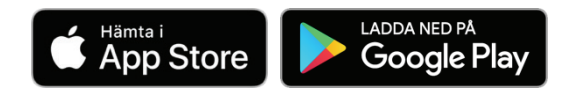

Ett sätt att ha bil

### **Cykelpool i samarbete med GoRide**

För att få tillgång till cykelpoolen så gå till https://www.goride.se/help/Skeppstradgarden och följ instruktionerna för att skapa ett konto. Registrering kan ta ett tag då medlemskap måste styrkas. Efter att kontot har skapats kan ni boka cyklar via appen, se följande sidor:

### LADDA NER APP **KOMMA IGÅNG**

- **1. (I telefonen) gå till [www.goride.se](http://www.goride.se/)**
- **2. Välj LOGGA IN**

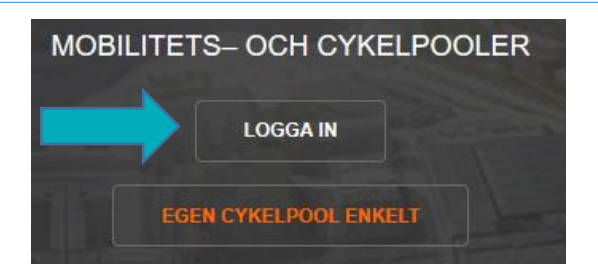

**3. Klicka på "Download on the appstore" eller "Get It On Google Play" och följ instruktionerna.**

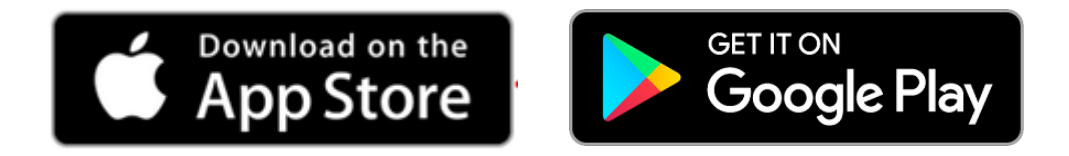

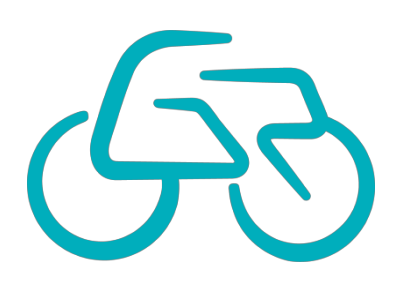

## MED APP LOGGA IN

- **1. Starta Appen**
- **2. Logga in**
	- **Ange e-postadressen dit du fick ditt välkomstmeddelande som användarnamn**
	- **Ange det lösenord du valt tidigare**

**Klicka på "Logga in"**

**3. Administrera konto och lösenord på [www.GoRide.se](http://www.goride.se/)**

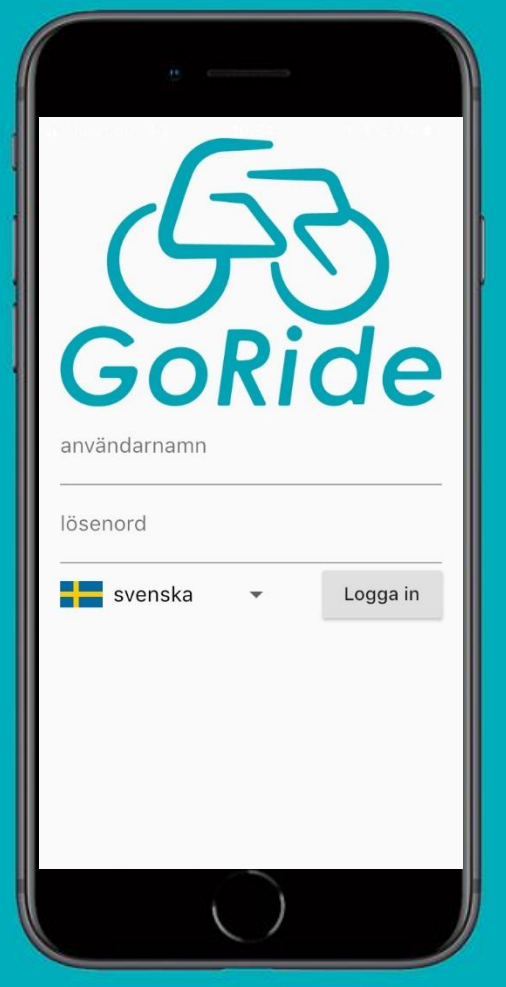

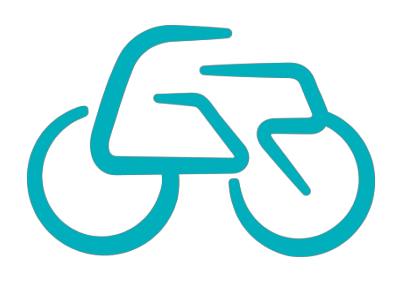

### MED APP BOKA

**1. Klick på + för att komma till bokningsvyn**

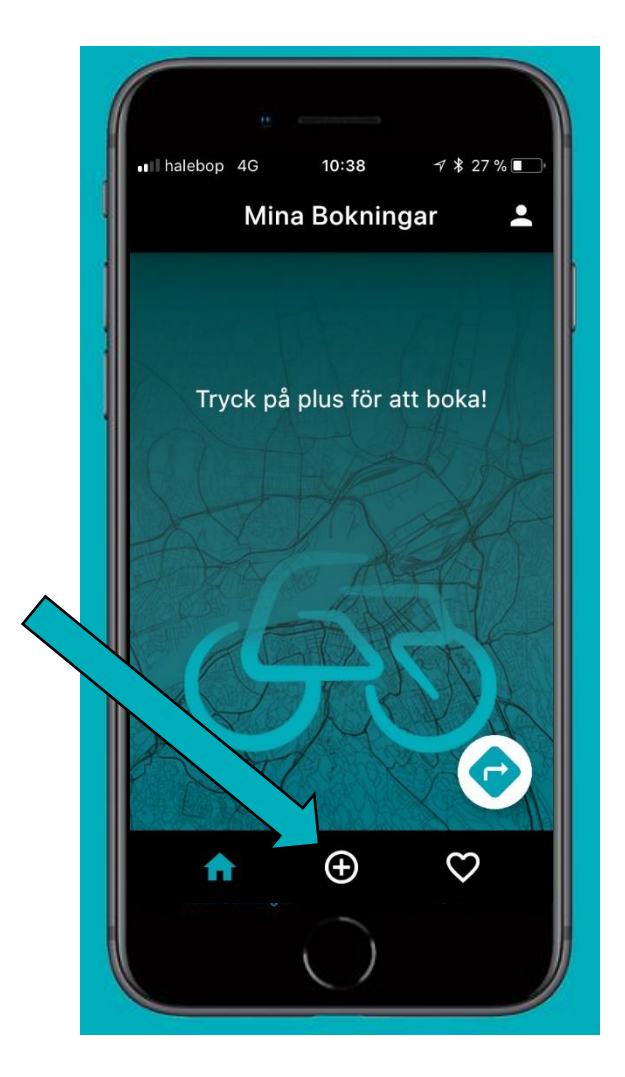

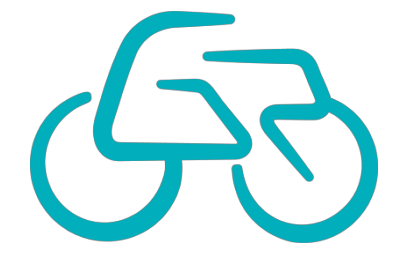

### MED WEB & APP BOKA

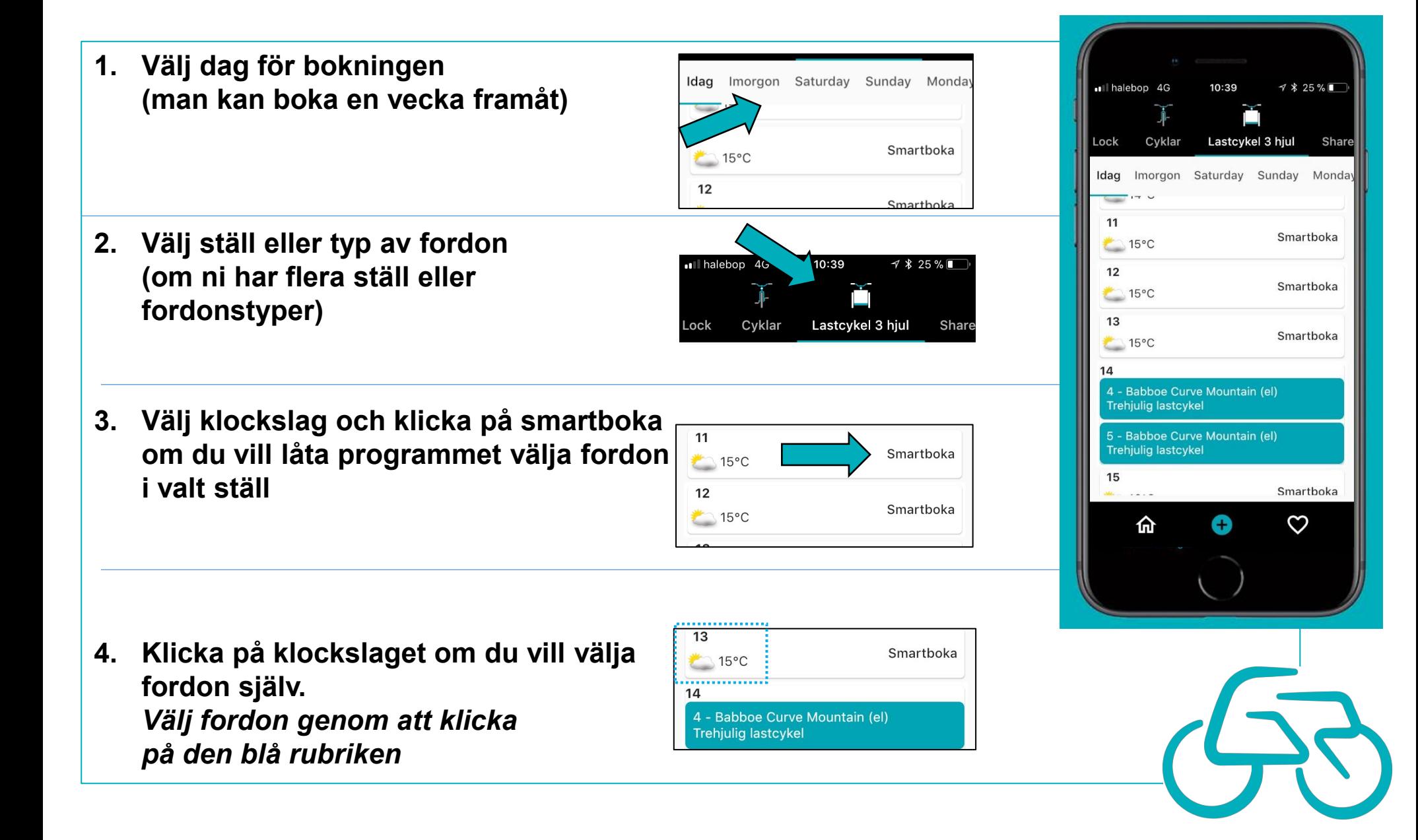